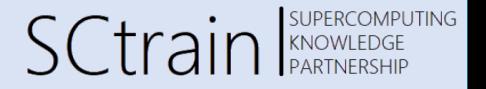

## Data Parallel Deep Learning with Tensorflow and Keras

Georg Zitzlsberger, IT4Innovations

29.06.2023

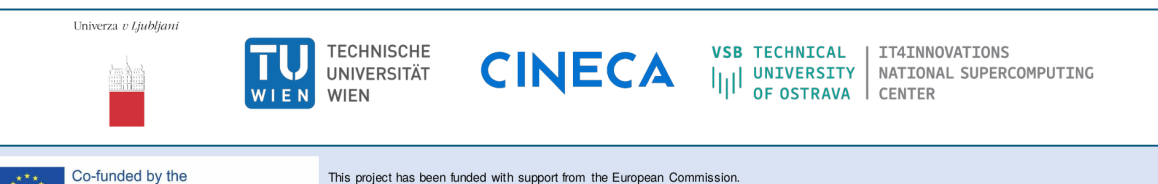

Erasmus+ Programme This publication [communication] reflects the views only of the author, and the Commission cannot be held responsible for any use which of the European Union may be made of the information contained therein.

Tensorflow and Keras

### Tensorflow and Keras

- Tensorflow 2.0 introduced end of 2019, including Keras
- Latest version: 2.12.0 (March 2023)
- APIs for C++, Java and **Python**
- The "biggest" community, but also lot's of changes
- Applicable to a wide range of user types:
	- **Developer**
	- Researcher
	- Industry or academia
- Enhanced versions are available from different vendors (via PIP):
	- $\bullet$  Intel CPUs  $\bullet$  intel-tensorflow
	- $\bullet$  AMD CPUs  $\bullet$  tensorflow-rocm
	- $\bullet$  NVIDIA  $\bullet$  tensorflow-gpu

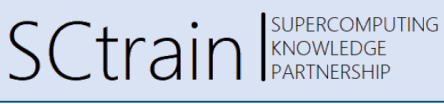

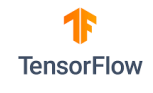

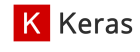

### Building a Model

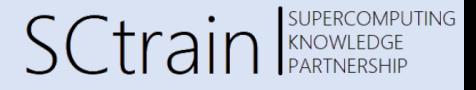

- Keras offers two ways to build a model:
	- Sequential model with tf. keras. Sequential
	- Functional API with t.f. keras. Model
- $\bullet$  Most used operations/layers already exist in the Keras API, e.g.:
	- tf.keras.layers.Conv2D or tf.keras.layers.Conv3D
	- tf.keras.layers.Dense
	- tf.keras.layers.LSTM
	- …
- The models expect data in the following formats (channels last):
	- [batch, spatial\_dims..., channels], e.g. 2D images: [10, 256, 256, 3] (10 per batch, 256x256 images with 3 color channels)
	- [batch, time\_step, spatial dims..., channels], e.g. time series of images: [10, 25, 64, 32, 1] (10 per batch, series of 25 64x32 images with 1 color channel)

### Building a Sequential Model

Georg Zitzlsberger, IT4Innovations

model.add(ZeroPadding2D(1)) model.add(Activation('relu'))

**SUPERCOMPUTING SCtrain** ENDERCOMPL

- Very easy with least amount of code
- Only sequential models, no forks/joins!

**•** Example:

```
from keras import Sequential
from keras.layers import Conv2D, MaxPooling2D ,
  BatchNormalization , ZeroPadding2D , Dropout ,
  Activation, Flatten, Dense
def alexnet(n classes=5):
    model = Sequential()model.add(\text{Conv2D}(64, 11, stride=4))model.add(ZeroPadding2D(2))
    model.add(Activation('relu'))
    model.add(MaxPooling2D(pool_size=3, strides=2))
    model.add(Conv2D(192, 5))
    model.add(ZeroPadding2D(2))
    model.add(Activation('relu'))
    model.add(MaxPooling2D(pool_size=3, strides=2))
    model.add(Conv2D(384, 3))
```
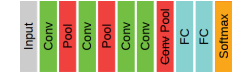

```
model.add(Conv2D(256, 3))
    model.add(ZeroPadding2D(1))
    model.add(Activation('relu'))
    model.add(MaxPooling2D(pool_size=3, strides=2))
    model.add(Flatten())
    model.add(Dropout(0.5))
    model.add(Dense(4096,
              input shape=(6 * 6 * 256, ))model.add(Activation('relu'))
    model.add(Dropout(0.5))
    model.add(Dense(4096))
    model.add(Activation('relu'))
    model.add(Dense(n_classes))
    model.add(Activation('softmax'))
    return model
if name = 'main':
    amodel = alexnet(10)
```
amodel.summary()

### Building a Functional API Model

Georg Zitzlsberger, IT4Innovations

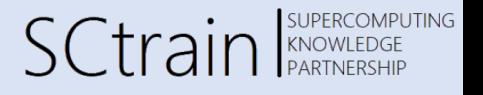

- Requires definition of input and model
- Allows forks/joins (not shown here)
- **•** Example:

```
from keras import Sequential
from keras.layers import Conv2D, MaxPooling2D ,
  BatchNormalization , ZeroPadding2D , Dropout ,
  Activation, Flatten, Dense
def alexnet(n classes=5):
    inp = tf.keras.Input(shape=[256.256.3].
                         dtype=tf.float32)
    conv1 = Conv2D(64, 11, straight) (inp)
    pad1 = ZeroPadding2D(2)(conv1)
    act1 = Activation('relu')(pad1)
    pool1 = MaxPooling2D(pool_size=3,
                           strides=2)(act1)
    conv2 = Conv2D(192, 5)(pool1)
    pad2 = ZeroPadding2D(2)(conv2)act2 = Activation('relu')(pad2)pool2 = MaxPooling2D(pool_size=3,
```
strides=2)(act2)

```
conv3 = Conv2D(384, 3)(pool2)pad3 = ZeroPadding2D(1)(conv3)act3 = Activation('relu')(pad3)
       conv4 = Conv2D(256, 3)(act3)pad4 = ZeroPadding2D(1)(conv4)
       \arctan \left( \frac{1}{2} \arctan \left( \frac{1}{2} \arctan \left( \frac{pool4 = MaxPooling2D(pool_size=3,
                                              strides=2)(act4)
       flat = Flatten()(pool4)
       d_{\text{root}} = \text{Dropout}(0.5)(\text{flat})dense1 = Dense(4096,input_{shape}=(6 * 6 * 256, ) (drop1)
       act5 = Activation('relu')(dense1)
       drop2 = Dropout(0.5)(act5)dense2 = Dense(4096)(drop2)act6 = Activation('relu')(dense2)
      dense3 = Dense(n_classes)(act6)
       act7 = Activation('softmax')(dense3)
       return tf.keras.Model(inp, act7)
if name == 'main ':
       amodel =<mark>alexnet(10)</mark>amodel.summary()
```
### Our Example Model

Georg Zitzlsberger, IT4Innovations

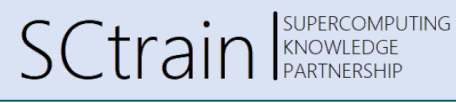

In the demonstration later we use a simple model with the following layers (from input to output):

- Flatten the 2D input via  $\blacktriangleright$ tf.keras.layers.Flatten
- Dense hidden layer with 128 neurons/units and Rectified Linear Unit (ReLU) activation via tf.keras.layers.Dense
- $\bullet$  Dense layer as output with 10 neurons/units and softmax activation via tf.keras.layers.Dense

Parallelism

### Difference Data vs. Model Parallelism

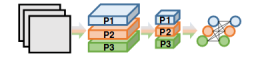

- Network layers assigned to different workers
- Every worker trains with the same data
- Activations are exchanged (requires large I/O bandwidth)
- **Enables bigger models**

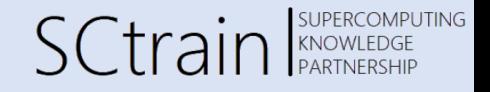

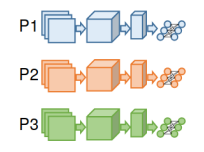

- All workers see the same network
- Every worker trians with different data
- Gradints (weights) are exchanged (averaging to common model)
- Side effect: "sharp" minima
- **Enables faster training**

### Data Parallel Distributed Training

**SUPERCOMPUTING SCtrain** SUPERCOMPL

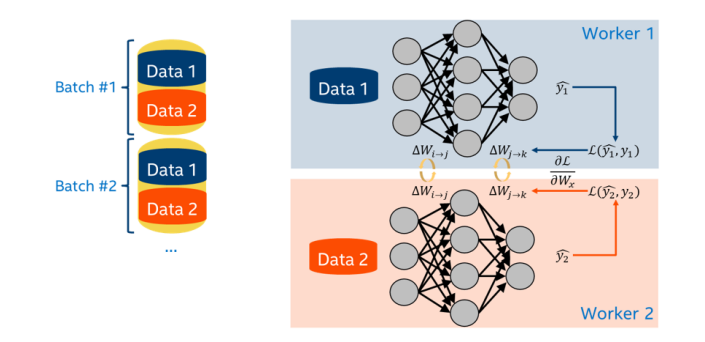

- Batch size limits parallelism
- Scaling batch size requires scaling of learning rate (linearly)

#### Distributed Training: Model Consistency **SUPERCOMPUTING SCtrain** SUPERCOMPL Georg Zitzlsberger, IT4Innovations

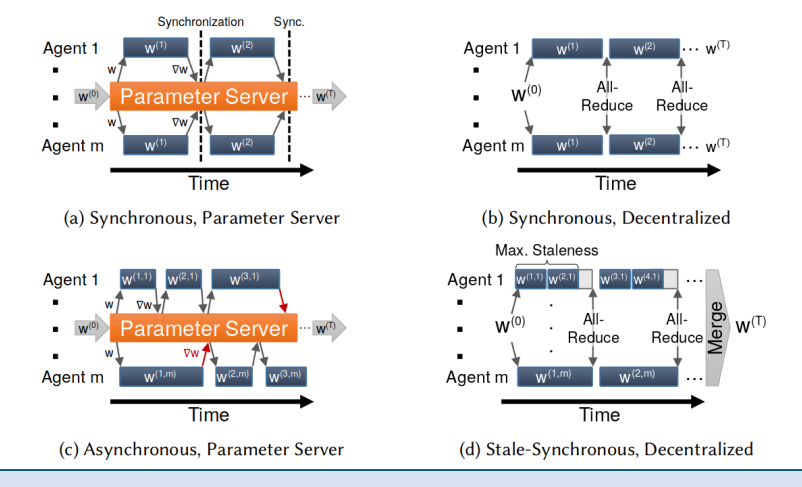

(Image: Ben-Nun, et al.)

Horovod

### Horovod

#### Georg Zitzlsberger, IT4Innovations

- Developed by Uber Engineering
- Part of Michelangelo (Uber's Machine Learning Platform)
- Aimed at and demonstrated for large scale
- $\bullet$  Uses MPI based collective communication (synchronous & decentralized)
- Only small code modifications needed
- Supports the most common frameworks:
	- Tensorflow  $(1.x & 2.0) + Keras$
	- Pytorch
	-

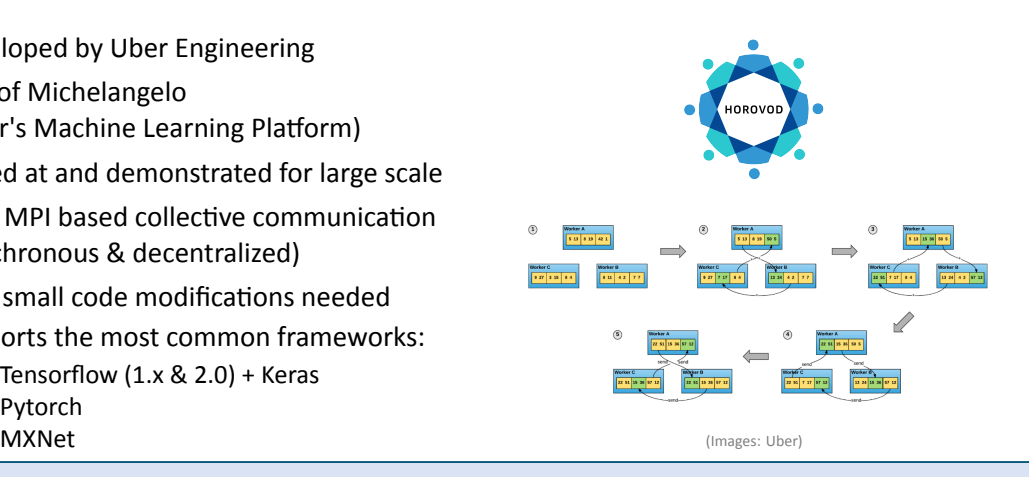

**SCtrain** SUPERC

**OMPLITING** 

### How to Use Horovod

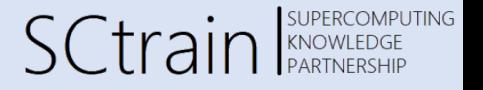

- Horovod comes with a wrapper horovodrun, e.g.:
	- \$ horovodrun -np 4 -H server1:2,server2:2 python train.py
- Different back-ends are possible: MPI, Gloo, NCCL, oneCCL, etc.
- Intel MPI or OpenMPI can be used:
	- \$ mpirun -n 4 -ppn 2 -hosts server1,server2 python train.py

### Horovod for KERAS/Tensorflow 2.0

Georg Zitzlsberger, IT4Innovations

#### • Add the following:

- hvd.init(): Initializes Horovod (and MPI underneath)
- hvd.callbacks.BroadcastGlobalVariablesCallback(0): Initialize model to start with same copies
- hvd.DistributedOptimizer(…): Wrapper around standard optimizer (SGD, Adam, etc.) to enable distributed weight/gradient updates
- **Note: The same script is executed on all workers!** Only let first rank do the I/O (e.g. print to stdout or save snapshots)

# SCtrain SUPERCOMPUTING

### Horovod for KERAS/Tensorflow 2.0

SCtrain SUPERCOMPUTING

Georg Zitzlsberger, IT4Innovations

What needs attention:

- If tf.data.Dataset is used, consider shard(num\_shards, index), e.g.: my\_dataset.shard(hvd.size(), hvd.rank())
- If training steps are used, instead of number of epochs, adjust the steps, e.g.: training\_steps /= hvd.size() (assuming perfectly balanced training data)
- If training data size is large, avoid loading it at every worker and divide accross workers

#### **The same script is executed on all workers!**

• Scale the learning rate linearly with the number of workers, e.g.: lr \*= hvd.size() See Alex Krizhevsky's Paper : Strictly speaking it should be  $\text{lr}$  \*= sqrt(hvd.size())

### Native Data Parallel Training

Georg Zitzlsberger, IT4Innovations

SCtrain SUPERCOMPUTING

Native support of (sync.) data parallel training is also available:

**•** Tensorflow:

tf.distribute.Strategy with different strategies (MirroredStrategy, TPUStrategy, MultiWorkerMirroredStrategy, CentralStorageStrategy, ParameterServerStrategy) Documentation

• PyTorch:

torch.distributed with three backends (GLOO, MPI, NCCL)

Documentation

Use rorch.nn.parallel.DistributedDataParallel (DDP) with NCCL backend for multi-node and multi-GPU support.

### PyTorch vs. Tensorflow/Horovod

Georg Zitzlsberger, IT4Innovations

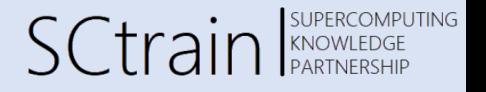

- Tensorflow/Horovod:
	- Data parallelization is done in optimizer
	- . Decomposition of data is done with  $tf.data.Dataset.shard$
- PyTorch:
	- Data parallelization is done in model:

```
import os
import torch.distributed as dist
from torch.nn.parallel import DistributedDataParallel as DDP
...
num_gpus = int(os.environ['OMPI_COMM_WORLD_SIZE'])
rank = int(os.environ['OMPI_COMM_WORLD_RANK'])
```
dist.init\_process\_group("nccl",\_rank=rank, world\_size=num\_gpus)

```
model = Model().to(rank) # Move to GPU
ddp_model = DDP(model, device_ids=[rank])
```
. Data decomposition with torch.utils.data.distributed.DistributedSampler,

```
e.g.:
```
from torch.utils.data import DataLoader from torch.utils.data.distributed import DistributedSampler ... sampler = DistributedSampler(dataset , num\_replicas=num\_gpus , rank=rank) loader = DataLoader(dataset , sampler=sampler)

Data Pipeline

### Data Pipeline

…

- Extract, Transform and Load (ETL) pipeline via tf.data.Dataset
- $\bullet$  Provides a wide range of functionality to process training/validation data:
	- I/O: files, NumPy, TFRecord/Protocol Buffers, Pandas Data Frames, etc.
	- Split training/validation: Provide a ratio how much of the dataset should be for training.
	- Batch and pad: Build minibatches and pad to ensure balance.
	- Shuffle: Randomize the samples with every training epoch.
	- Cache and Pre-fetch: Optimize access to data.
	- Map and filter: Convert the data to a format needed for training/validation and also filter samples.

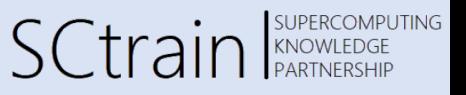

### Data Pipeline: Example

Georg Zitzlsberger, IT4Innovations

# SCtrain SUPERCOMPUTING

- The hands-on uses the following training pipeline:
	- Input MNIST training dataset ds\_train and apply normalize\_img with tf.data.experimental.AUTOTUNE parallel calls, via tf.data.Dataset.map
	- Give every worker/GPU/process an own shard with rtf.data.Dataset.shard
	- Cache the data (no repeated normalization/sharding) with the find that all Dataset.cache
	- Shuffle data entirely (size of full shard) with  $\blacktriangleright$  tf.data.Dataset.shuffle
	- $\bullet$  Batch with a batch size of 32 with  $\bullet$  tf.data.Dataset.batch
	- Prefetch the next elements  $\bullet$  tf.data.Dataset.prefetch (for the buffer size, use tf.data.experimental.AUTOTUNE)
- $\bullet$  The validation pipeline ds\_test, does the same except shuffling

See the  $\bullet$  Tensorflow Dataset Documentation for more information

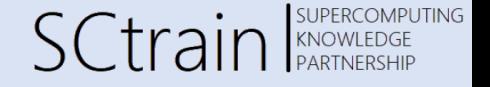

Georg Zitzlsberger, IT4Innovations

- $\bullet$  Recap we have:
	- Data pipelines provide training/validation data
	- **Model to train**
- $\bullet$  Select the loss function, e.g.:

loss = tf.keras.losses.BinaryCrossentropy()

- Optionally, select metrics, e.g.: metric1 = tf.keras.metrics.MeanAbsoluteError()
- $\bullet$  Select the optimizer to use, e.g.:

opt =  $tf.keras.optimizers.SGD(1r=.001, momentum=0.8)$ 

• Compile the model:

amodel.compile(optimizer=opt, loss=loss, metrics=[metric1])

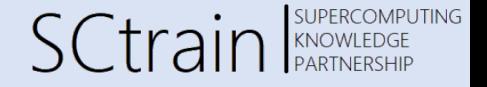

```
● For Tensorboard, define a callback, e.g.:
      tensorboard_cb = tf.keras.callbacks.TensorBoard(log_dir="./logs",
                                                       histogram_freq=1,
                                                       update_freq='batch')
• Snapshots needed?
      save_best_cb = tf.keras.callbacks.ModelCheckpoint(
                                          filepath="./best_weights.hdf5"
                                          monitor='val_loss',
                                          save best only=True)
\bullet Train...
      amodel.fit(
          training ds.
          validation data = validation ds,
          enochs = 100.
          callbacks = [save_best_cb , tensorboard_cb],
          verbose=2)
```
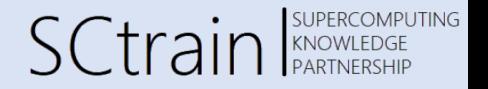

Georg Zitzlsberger, IT4Innovations

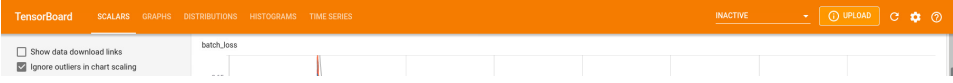

Train with visualization in Tensorboard using the hands-on:

- Find the epoch loss in Tensorboard in tab *SCALARS*
- Compare the loss with the metric (here: *accuracy*)
- Inspect the model graph in tab *GRAPHS*
- See the change of parameters during training in tab *HISTOGRAMS*

**Note:** Don't forget to set a reload interval in settings (or reload manually)!  $\circ$ 

Tensorflow Dataset Recommendations

### Tensorflow Dataset Recommendations

SCtrain SUPERCOMPUTING

Georg Zitzlsberger, IT4Innovations

• Some methods offer multi-threading; try  $tf$ .data.experimental.AUTOTUNE, e.g.:

train\_ds = tf.data.Dataset.from\_tensor\_slices(my\_data) .map(my\_prepare\_func , num\_parallel\_calls=AUTO))

- Caching keeps everything in memory be carefull where to place it in the pipeline!
- Caching can also be used to use fast NVM/SSD storage, e.g.: train\_ds.cache(filename="/mnt/nvmeof/train\_ds\_{}".format(hvd.rank()))
- Use tf.data.Dataset.map before tf.data.Dataset.batch if map is expensive, vice versa otherwise
- Prefetch at the end of the pipeline

See Tensorflow's Better performance with the tf.data API

### Caching @ IT4Innovations

Georg Zitzlsberger, IT4Innovations

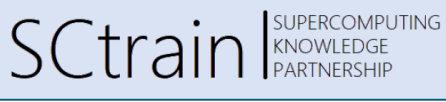

**• The SCRATCH filesystem is used for projects** 

- **•** Reloading training/validation data from *SCRATCH* is not efficient:
	- No guaranteed I/O bandwidth
	- Hogging of resources
- Solution: Cache dataset pipelines using
	- <sup>• Ramdisk</sup> (global with qsub …-1 global\_ramdisk=true)
	- . (P NVMeoF (Non-Volatile Memory express over Fabric)
- Barbora cluster:
	- Ramdisk with 180GB of 192GB per node on /mnt/global\_ramdisk/
	- NVMeoF shared with qsub …-l nvmeof=1TB:shared on /mnt/nvmeof/ (max. 10TB)
- Karolina cluster:
	- Ramdisk with approx. 1TB per node (qnvidia) on /mnt/global\_ramdisk/
	- *SCRATCH* can be used for larger sizes (uses SSDs, 730.9 GB/s write, 1198.3 GB/s read)

Hands-on of Multi-node/-GPU Examples using Tensorflow

### Hands-on

Georg Zitzlsberger, IT4Innovations

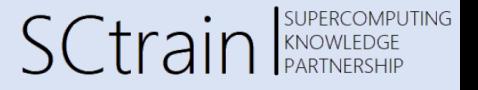

Hands-on contains:

- Simple Multilayer Perceptron (MLP) model
- Use tf.data.Dataset to ingest MNIST data set
- Extend it with Horovod for data parallel training (on multiple GPUs)

Singularity

### Singularity

- Container system for HPC
- Convert a Docker container to a Singularity image: ◆ docker2singularity
- **•** Example:
	- \$ module load Singularity/3.8.0
- \$ module load CUDA/11.0.2-GCC-9.3.0

```
$ singularity exec --nv -B
```
- /scratch/project/open-21-31:/work  $\varphi$
- my\_container.sif jupyter lab --port 8888
- Get ready-to-use images from the  $\bullet$  NVIDIA GPU Cloud

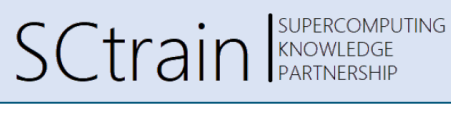

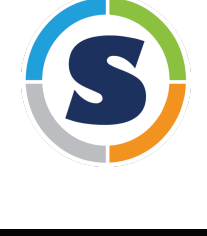

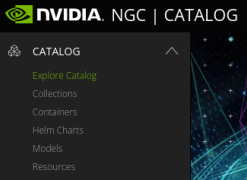

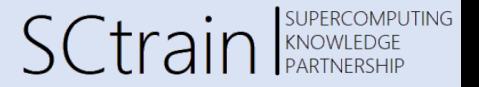

## Thank you for your attention!